# **QUICK INSTALLATION GUIDE OF BioFace**

*For more information about BioFace, refer to the Downloads section of our website,* 

*www.BioTrackSoftware.com.*

## *1) Recommended installation environment:*

The installation of **BioFace** must be done indoors, 3 meters (approx. 10 ft.) away from windows and 2 meters (about 6.5 ft.) away from light bulbs, with an intensity of light no larger than 800 lux (average office lighting is about 400 lux).

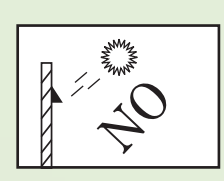

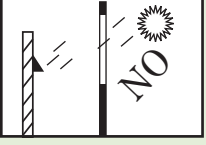

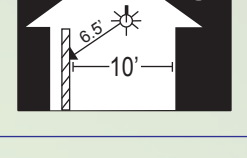

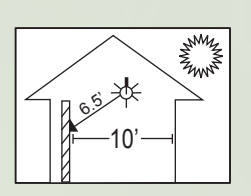

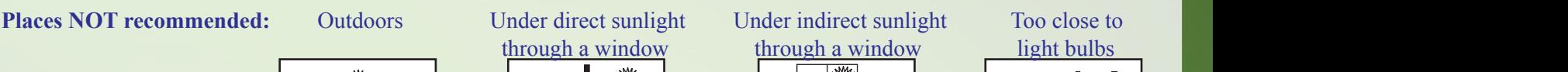

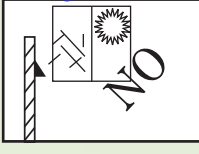

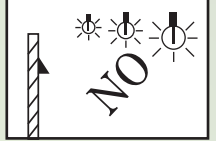

### *2) Installation steps:*

- **Step # 1:** Fix the paper template on the wall and drill holes on the three marked circles. We recommend placing the template at 1.20 m (4ft), assuming the average height of its users is 1.50-1.80 m (5-6 ft.).
- **Step # 2:** Secure the metal base to the wall by placing screws in the previously mentioned circles.
- **Step # 3:** Hang the BioFace to the metal base (the top first) and hold it with a screw on the bottom.

#### *3) Recommended approaching distance::*

For users between 1.50-1.80 m (5-6 ft.), we recommend standing about  $\frac{1}{2}$  m (about 2 ft.) away from the wall. The device must be located 1.20 m (4 ft.) from the ground.

When you see your image on the BioFace screen, you should step away if it is too bright, and step closer if it is too dark.

*4) 4) Facial expression and posture while using the BioFace:*

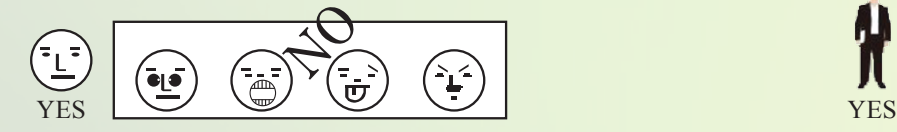

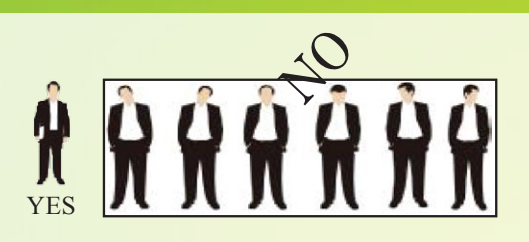

**Note:** During the registration and verification, maintain a relaxed facial expression and stand up straight.

**www.BioTrackSoftware.com**

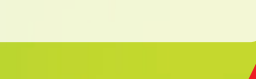

**See reverse page**

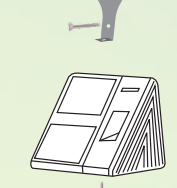

4'

1.

2.

3.

4'

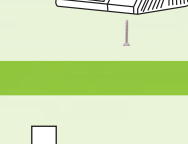

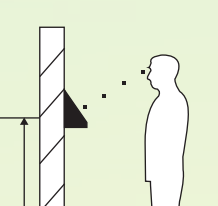

 $2^{\circ}$ 

#### *5) Registration - Facial Expression:*

through a window through a window light bulbs V light bulbs

To beregistered into the system, place your head so your face appears in the center of the screen. BioFace will tell you how to move your head by audible voice prompts.

Follow the audio and move your head slightly to the left and then to the right. Then gently move itdownward and upward, and so on. The variety of angles of your head will help BioFacerecognize your face when you make the verification.

> **Head inclined**

**Head to the left**

**Head to the right**

*6) Registration and verification:* **Recommendation:** It is important when users make a record with the **BioFace** that they stand at the same distance and angle as when they first registered.

**Look at the screen**

**Look ahead**

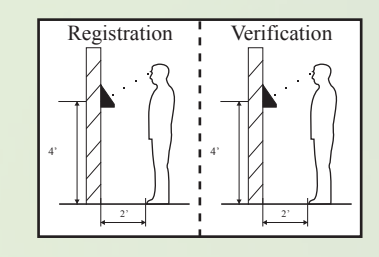

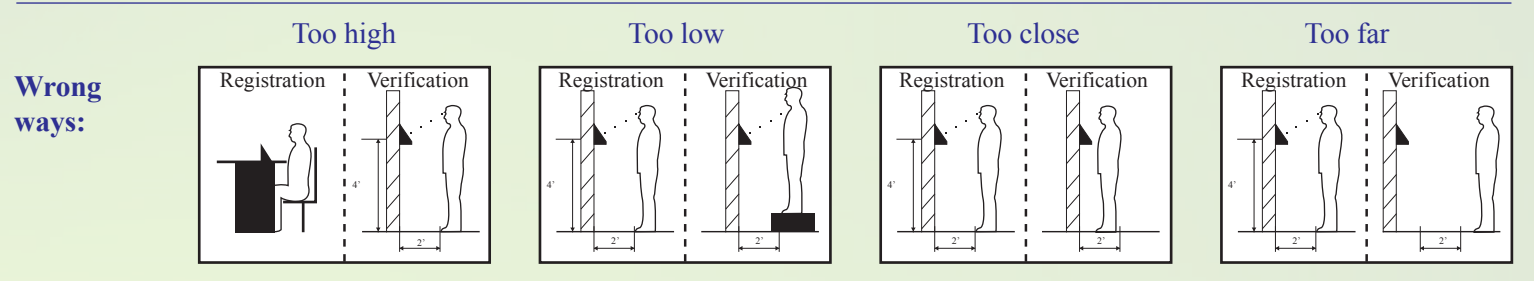

*7) Switching between facial and fingerprint recognition:*

If the **BioFace** screen shows a face, you are in face recognition mode. If the screen shows a fingerprint, you are in fingerprint identification mode.

Use the buttons on the **BioFace** digital display (or shortcut keys) to change between facial and fingerprint identification. By default, the key to change between modes is F6.

#### *8) Group authentication:*

**BioFace**'s default system is facial recognition. During the search of faces, BioFace will assign the first 100 users to Group 1. To change the group number, press the MENU button > User Mgt. > [User] > [Group number] and then change it as you will. Only 100 users can be in Group # 1 and 50 users in the following groups.

In the face verificationscreen, the current group number will be displayed and users in that group can be identified by facial recognition. No need to enter your user code.

When users from other groups want to be identified, they must enter their group number first.**BioFace** will maintain the latest group number entered. Shortcut keys can be used for group selection. Use the [F1] to [F5] keys to change between ttvvvgroups #1 through #5 respectively.

# **www.BioTrackSoftware.com**